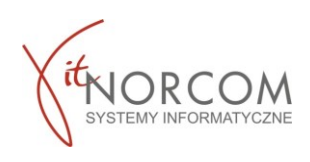

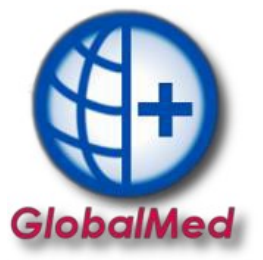

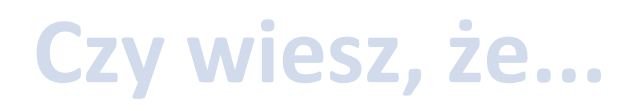

**Rozliczenie pacjenta z uprawnieniami UE bywa często problemowe. Możesz uniknąć wstrzymania rozliczenia całego rachunku wysyłając osobno rozliczenie pacjentów w uprawnieniami UE.**

**Wyjaśniamy jak zrealizować poprawnie zlecenie unikając problemów.** 

1. Zweryfikuj dokument potwierdzający uprawnienia pacjenta, który jest podany na wniosku w pkt I.B. DANE PACJENTA

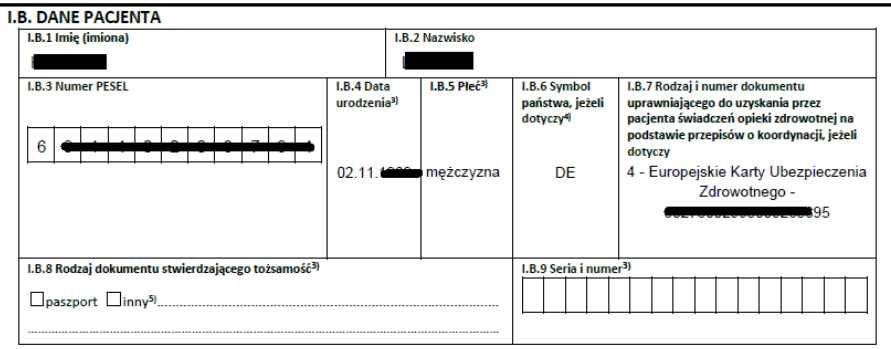

Zweryfikuj :

- **- rodzaj dokumentu**
- **- numer dokumentu**
- **- daty : ważności od, ważności do, wystawienia, znajdujące się na dokumencie**

Rozbieżności w tych danych często są powodem problemów z rozliczeniem. Z uwagi na to zalecamy, aby skanować dokument, którym się pacjent posługuje. By móc zweryfikować dane w przypadku negatywnej weryfikacji rozliczenia w NFZ.

Dane z dokumentu należy wprowadzić w pkt 9 wydania w zakładce *Dokument potwierdzający ubezpieczenie* oraz *Dokument UE*

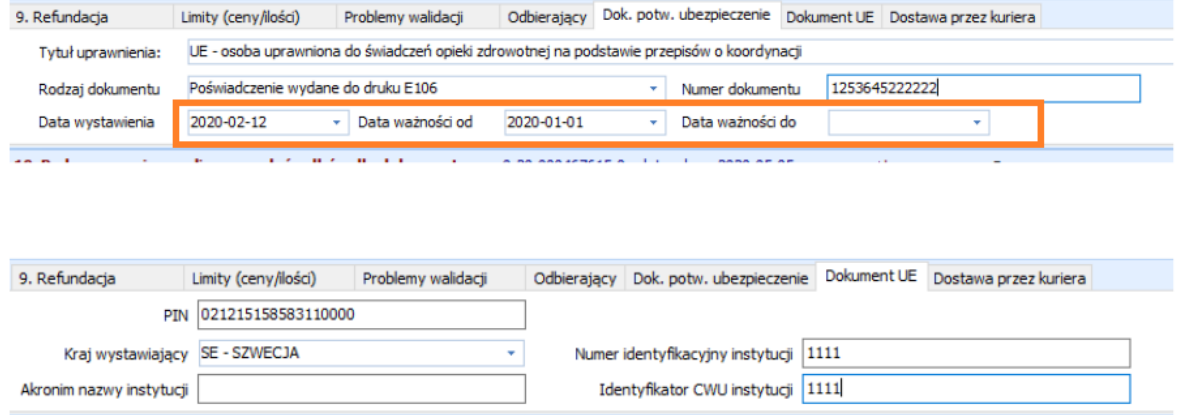

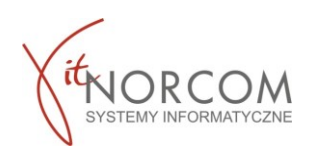

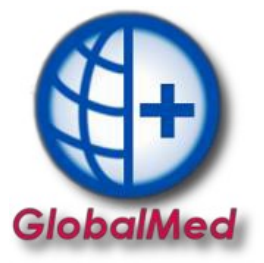

2. Po wprowadzeniu zlecenia, oznacz go jako *Pomijaj w rap stat.* Ma to za zadanie wstrzymanie tymczasowo jego rozliczenia – wysłania w raporcie statycznym.

By móc w pierwszej kolejności wysłać pozostałe zlecenia.

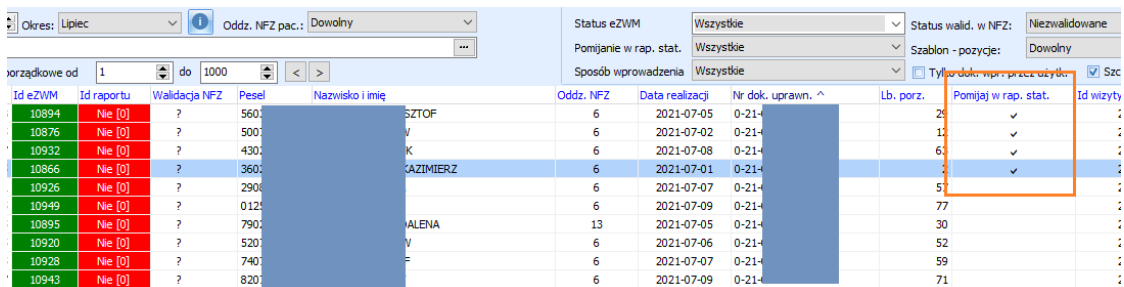

Zlecenia, które są pomijane w raporcie statystycznym są oznaczone na liście zleceń

W takim wypadku do raportu statystycznego trafia tylko te pozycje, które nie zostały "pominięte" Po wystaniu raportu należy przejść do listy zleceń dla "pominiętych" pozycji kliknąć "Uwzględniaj *w rap. stat*." i ponownie utworzyć raport statystyczny.

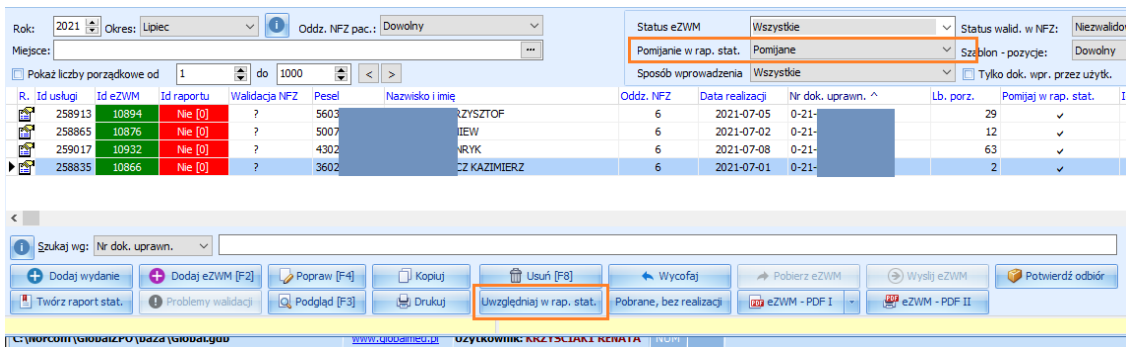

W ten sposób do NFZ trafią dwa raporty statystyczne. Powyższe rozwiązanie można zastosować do innych zleceń w stosunku do których mamy wątpliwości związane z ich realizacja czy rozliczeniem.